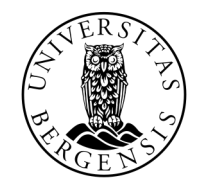

UNIVERSITETET I BERGEN

## GRAFISKE BRUKERGRENSESNITT

INF100 VÅR 2024

Torstein Strømme

### FLEKSIBLE TEGNINGER

...

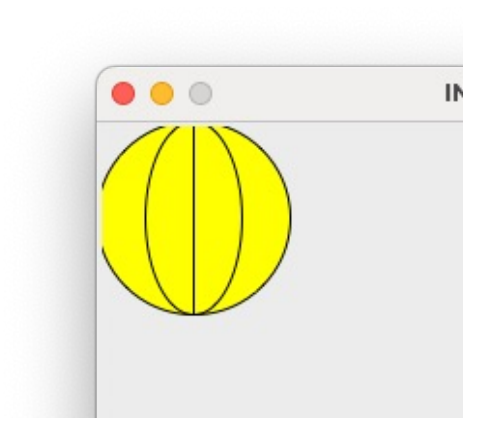

def draw\_ball\_fixed(canvas): canvas.create\_oval(0, 0, 100, 100, fill='yellow') canvas.create\_oval(25, 0, 75, 100) canvas.create\_line(50, 0, 50, 100)

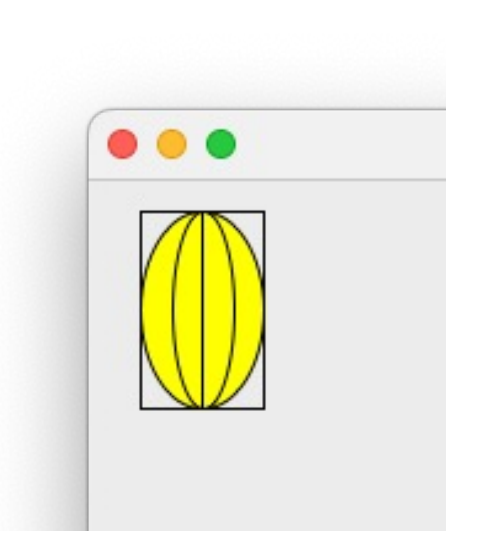

def draw\_ball\_scaled(canvas, width, height):  $\mathbf{0}$  ,  $\mathbf{0}$  ,  $\mathbf{0}$ 

def draw\_ball\_shifted(canvas, dx, dy): 

def draw\_ball\_in\_box(canvas, x1, y1, x2, y2):

### FLEKSIBLE TEGNINGER

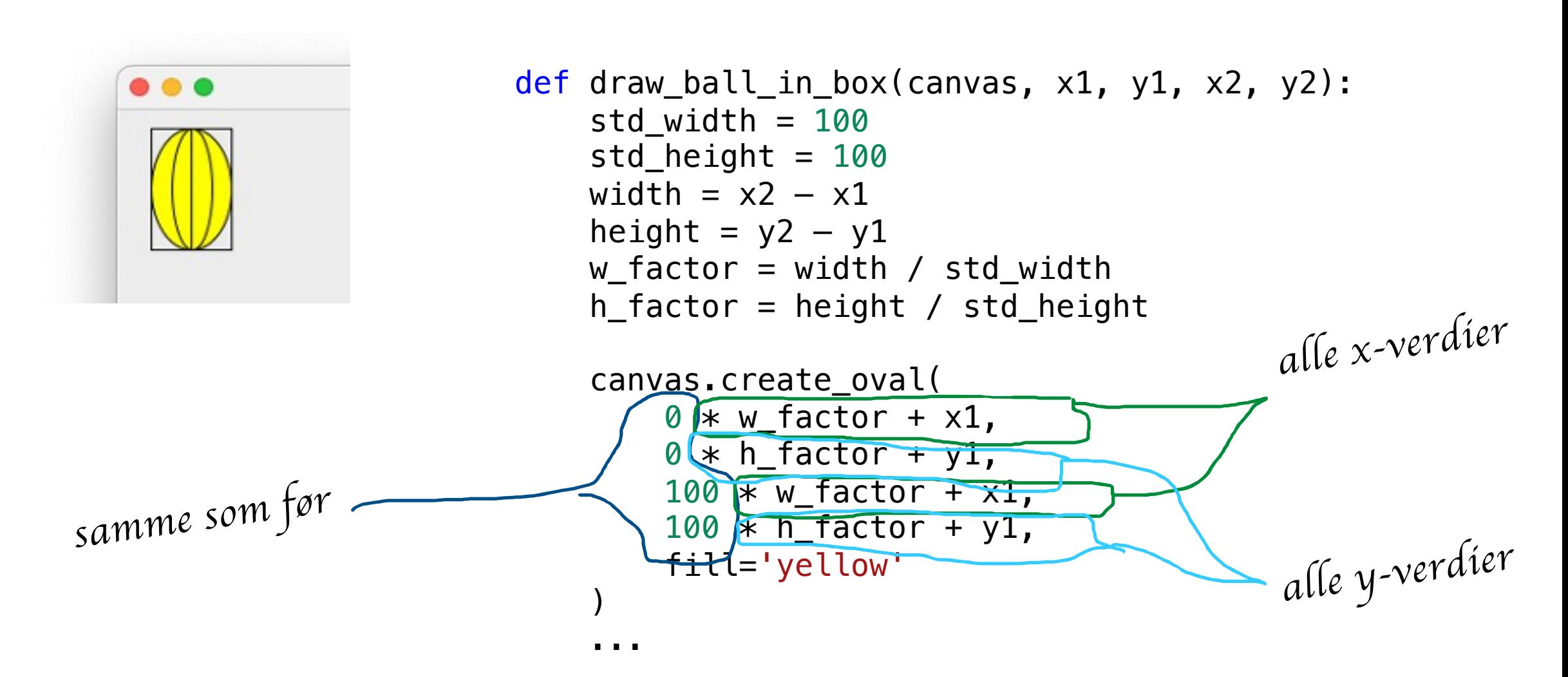

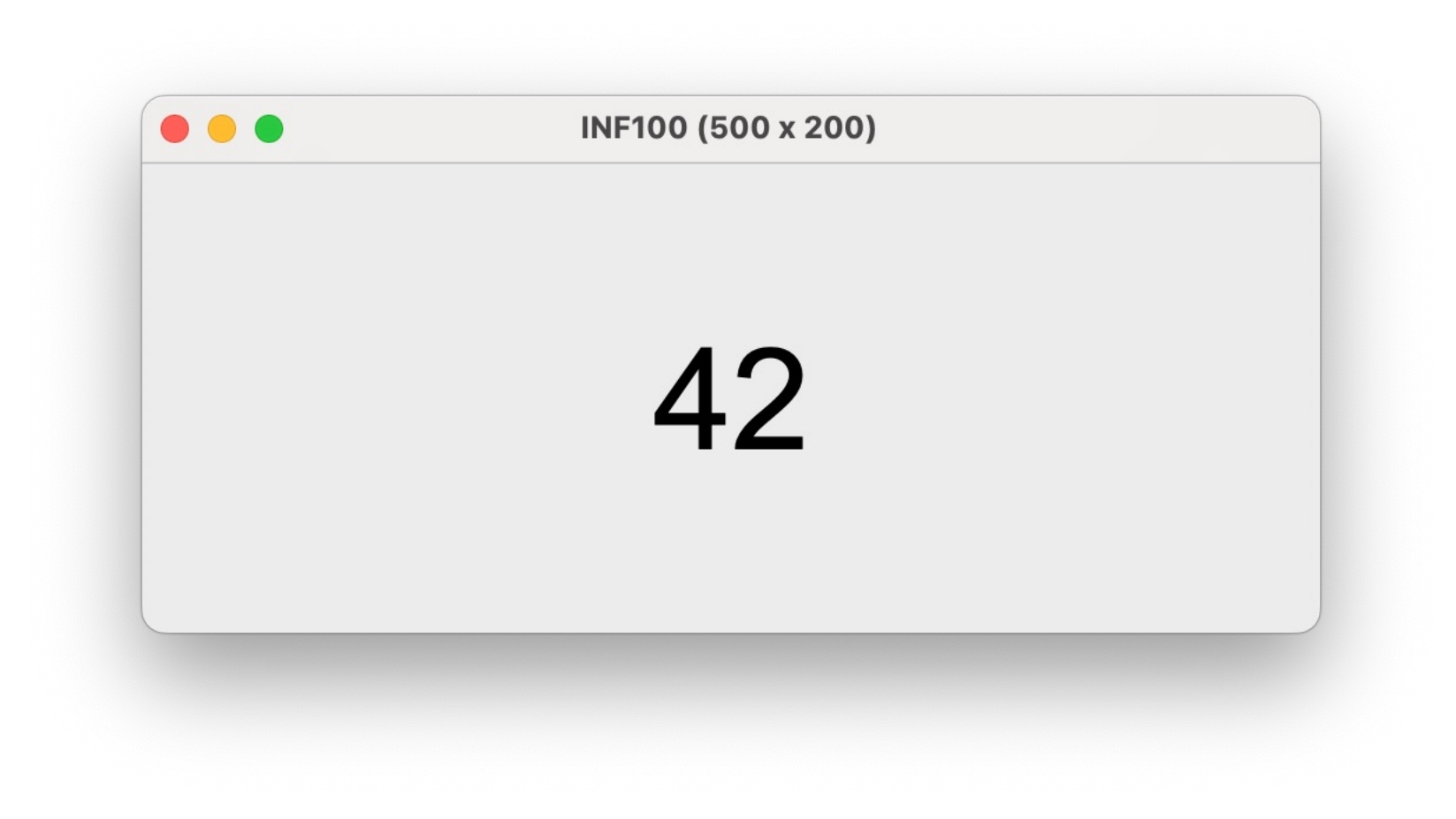

INF100 (500 x 200) 42

```
def app_started(app):
    app.count = 42
```

```
def key_pressed(app, event):
    app.count += 1
```

```
def redraw_all(app, canvas):
    cx = app<u>width</u> / 2cy = app. height / 2 canvas.create_text(cx, cy, text=f'{app.count}', font='Arial 60')
```

```
run_app(width=500, height=200)
```

```
def app_started(app):
    app.count = 42
```

```
def key_pressed(app, event):
    app.count += 1
```

```
def redraw_all(app, canvas):
    cx = app<u>width</u> / 2cy = app. height / 2 canvas.create_text(cx, cy, text=f'{app.count}', font='Arial 60')
```

```
run_app(width=500, height=200)
```
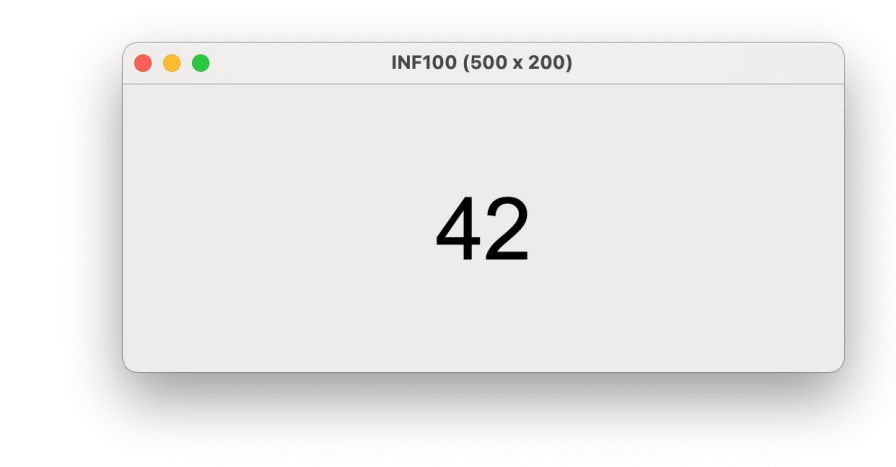

```
def app_started(app):
    app.count = 42
```

```
def key_pressed(app, event):
   app.count += 1
```

```
def redraw_all(app, canvas):
    cx = app<u>width</u> / 2cy = app. height / 2 canvas.create_text(cx, cy, text=f'{app.count}', font='Arial 60')
```
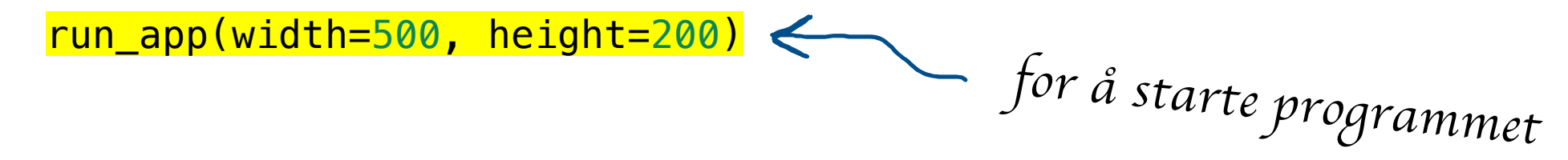

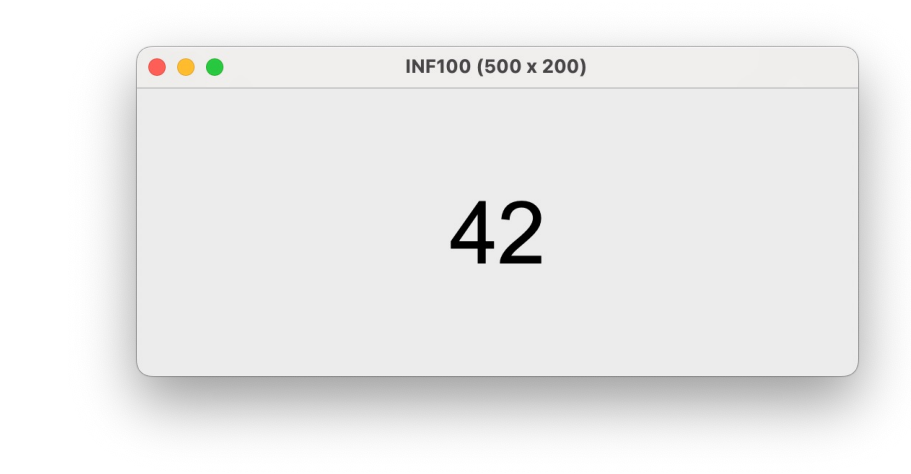

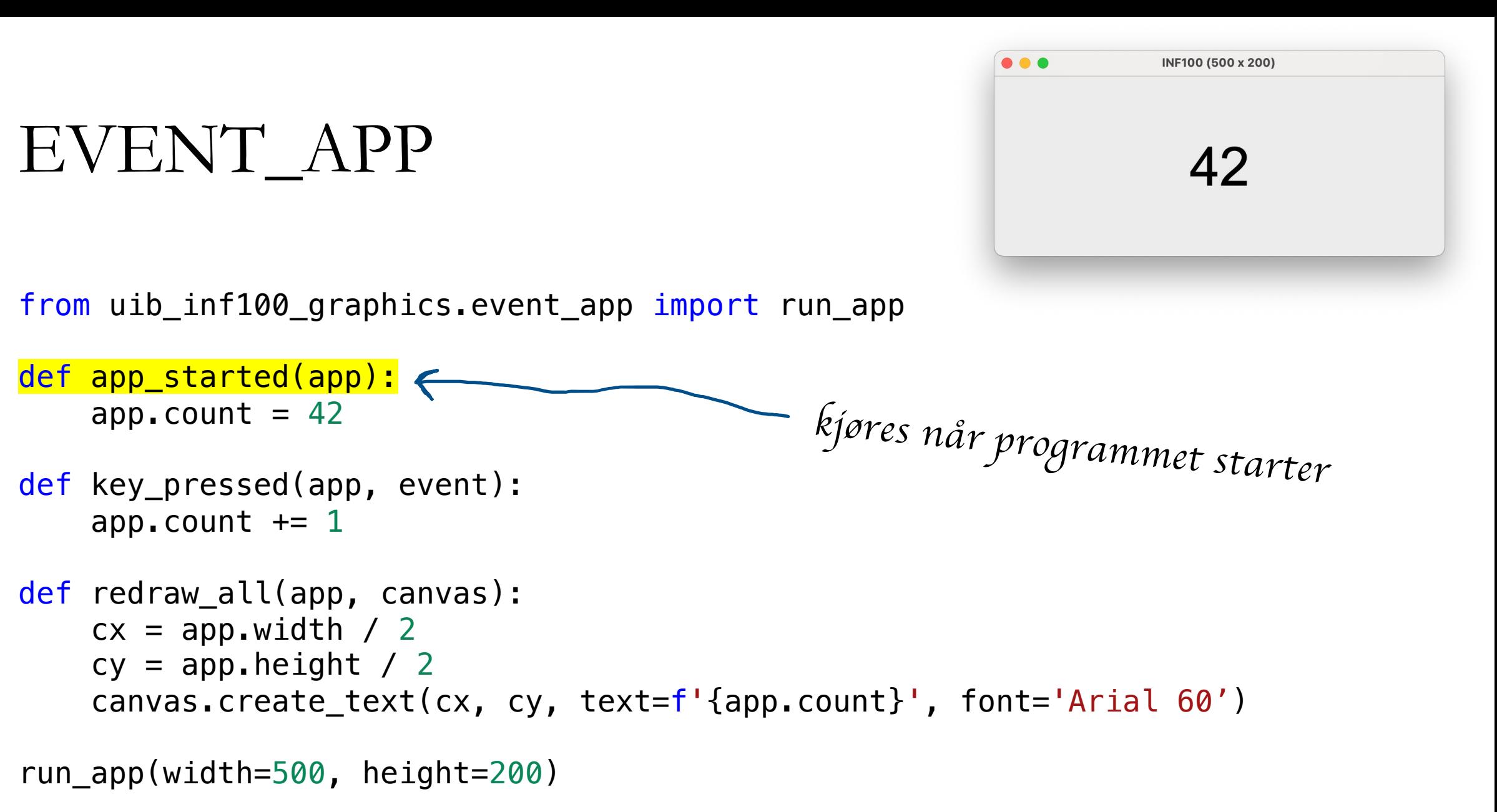

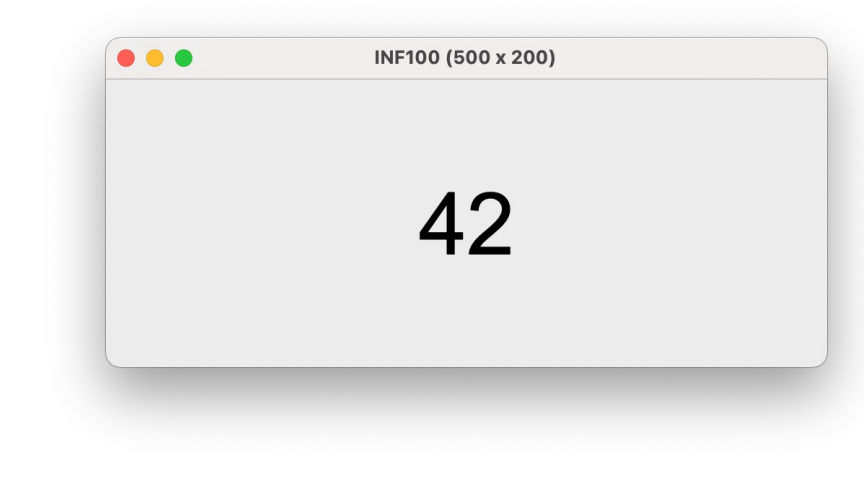

```
def app_started(app):
   app.count = 42
def key_pressed(app, event):
    app.count += 1def redraw_all(app, canvas):
    cx = app.width / 2
    cy = app. height / 2canvas.create_text(cx, cy, text=f'{app.count}', font='Arial 60')
                                     tenk på app som en samling med variabler
```

```
run_app(width=500, height=200)
```
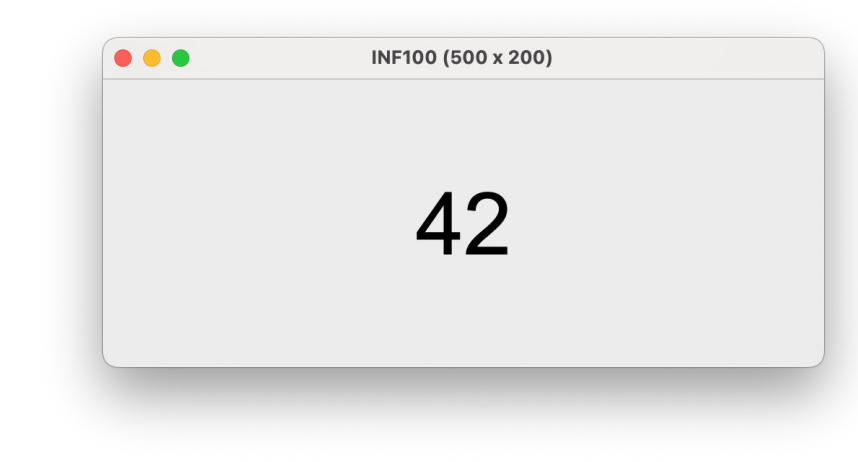

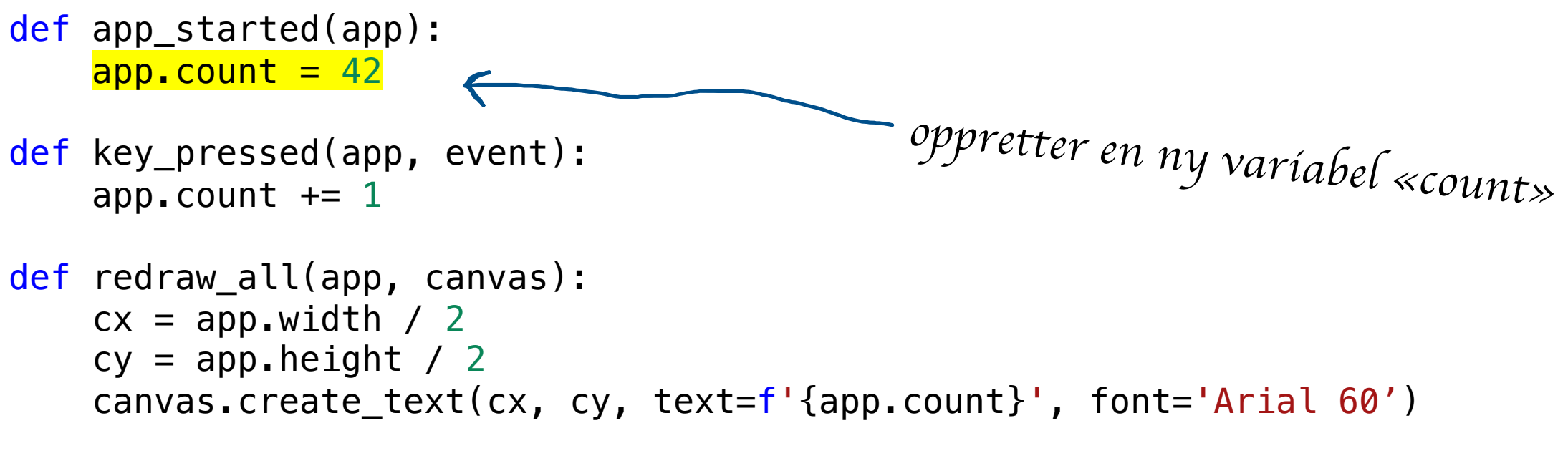

```
run_app(width=500, height=200)
```
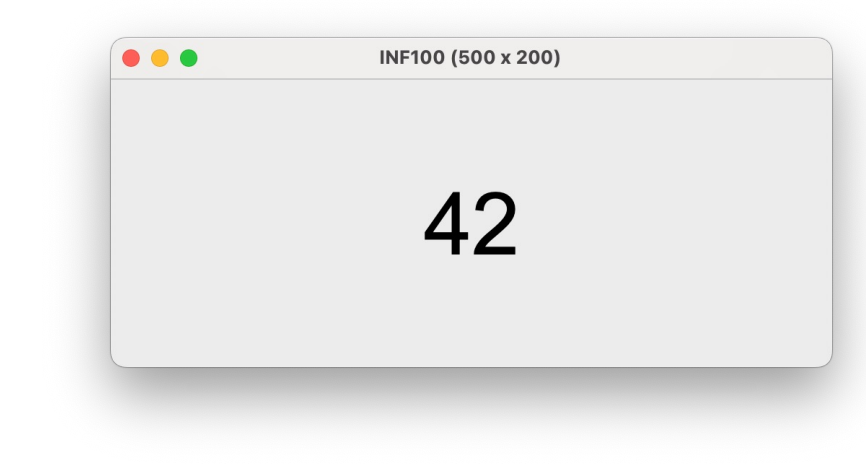

```
def app_started(app):
    app.count = 42def key_pressed(app, event):
    app.count += 1def redraw_all(app, canvas):
    cx = app<u>width</u> / 2cy = app. height / 2 canvas.create_text(cx, cy, text=f'{app.count}', font='Arial 60')
                                  kalles (av rammeverket) når lerretet skal tegnes
```

```
run_app(width=500, height=200)
```
# INF100 (500 x 200) 42

*tegning gj*ø*res akkurat som f*<sup>ø</sup>*r*

#### from uib\_inf100\_graphics.event\_app import run\_app

```
def app_started(app):
    app.count = 42
```
EVENT\_APP

```
def key_pressed(app, event):
   app.count += 1
```

```
def redraw_all(app, canvas):
    cx = app<u>.width / 2</u>cy = app.height / 2
```
canvas.create\_text(cx, cy, text=f'{app.count}', font='Arial 60')

```
run_app(width=500, height=200)
```
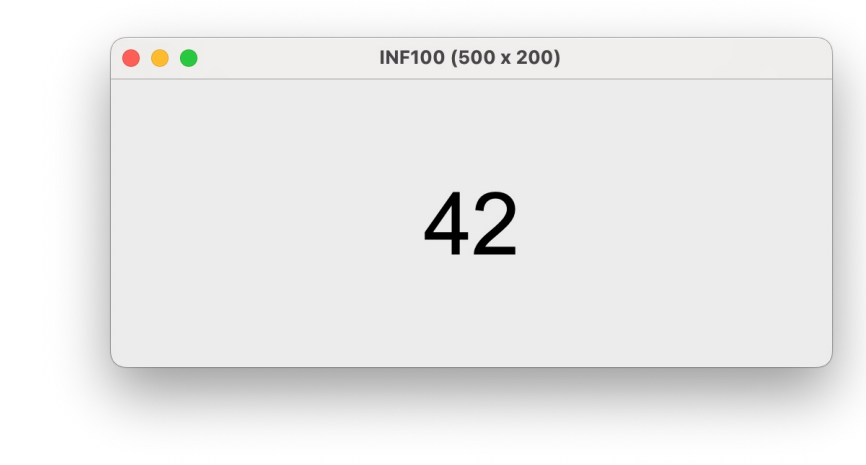

```
def app_started(app):
    app.count = 42
```

```
def key_pressed(app, event):
   app.count += 1
```

```
def redraw_all(app, canvas):
    cx = app<u>.width</u> / 2cy = app.height / 2 canvas.create_text(cx, cy, text=f'{app.count}', font='Arial 60')
                                  variabler for width og height finnes i app fra før
```

```
run_app(width=500, height=200)
```
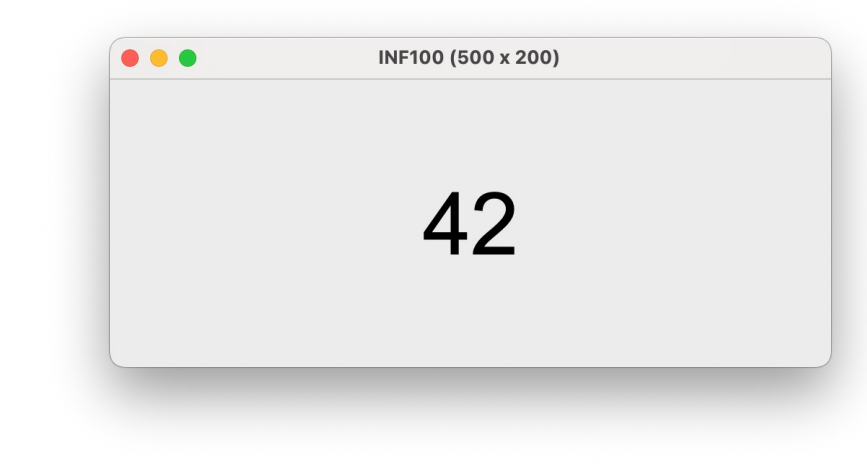

```
def app_started(app):
    app.count = 42
```

```
def key_pressed(app, event):
   app.count += 1
```

```
variabel vi nettopp opprettet i app_started
```

```
def redraw_all(app, canvas):
    cx = app<u>width</u> / 2cy = app. height / 2canvas.create_text(cx, cy, text=f'{app.count}', font='Arial 60')
```

```
run_app(width=500, height=200)
```
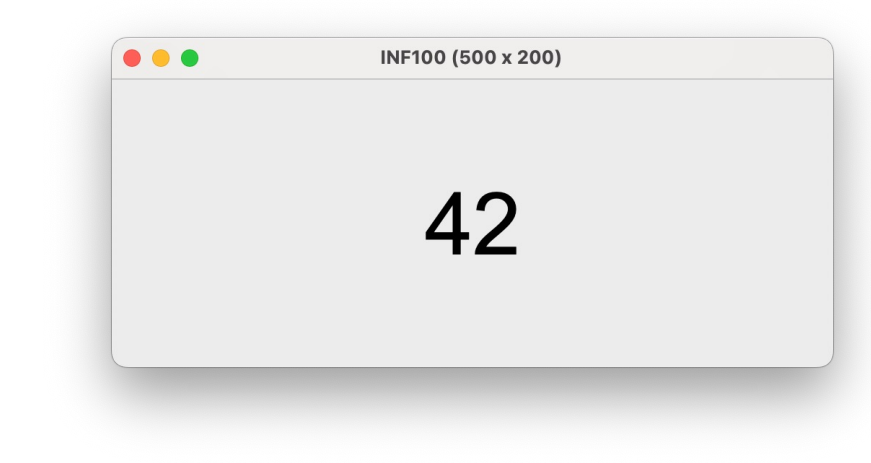

from uib\_inf100\_graphics.event\_app import run\_app

```
def app_started(app):
    app.count = 42
```
def key\_pressed(app, event): app.count  $+= 1$ 

```
def redraw_all(app, canvas):
    cx = app<u>width</u> / 2cy = app. height / 2kalles hver gang en tast trykkes
```

```
 canvas.create_text(cx, cy, text=f'{app.count}', font='Arial 60')
```

```
run_app(width=500, height=200)
```
# FLYTT PÅ BALLEN

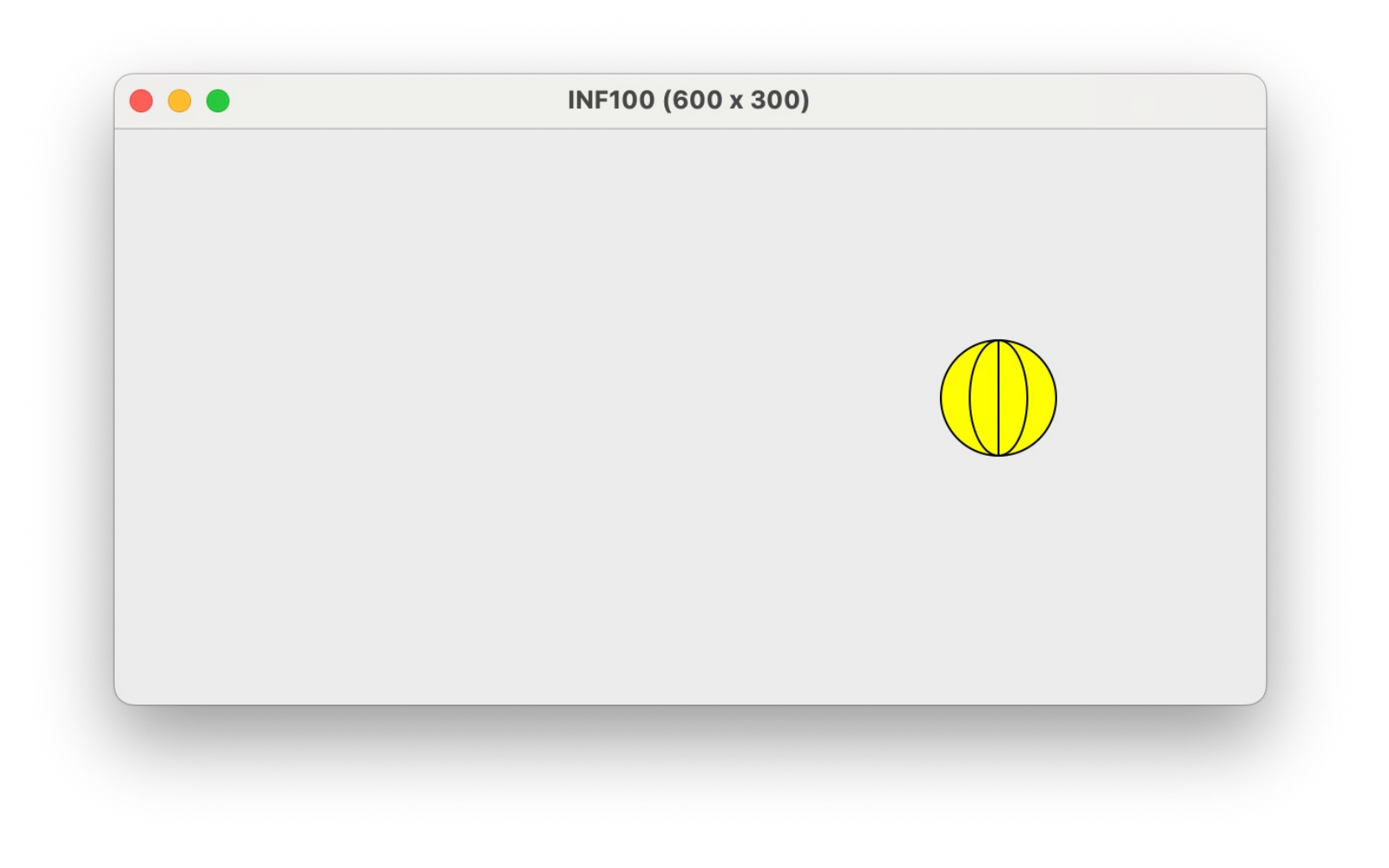

### MODEL VIEW CONTROLLER

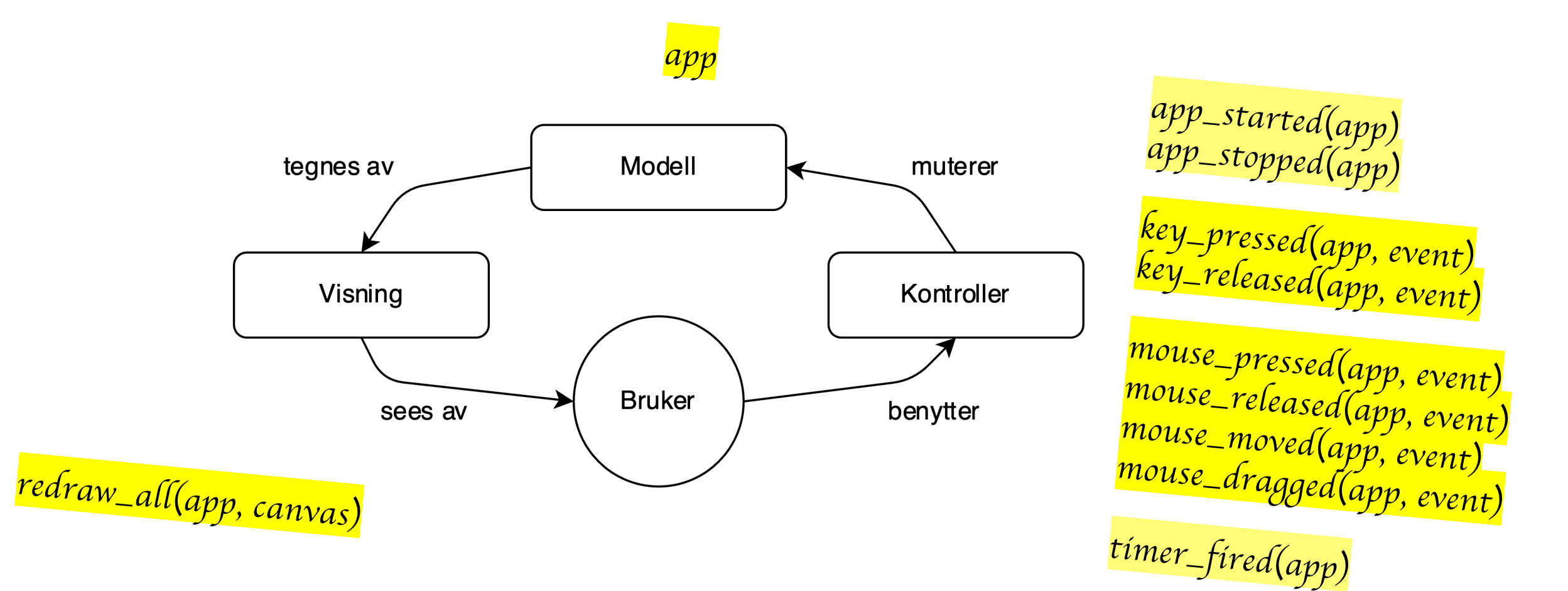

### MODEL VIEW CONTROLLER

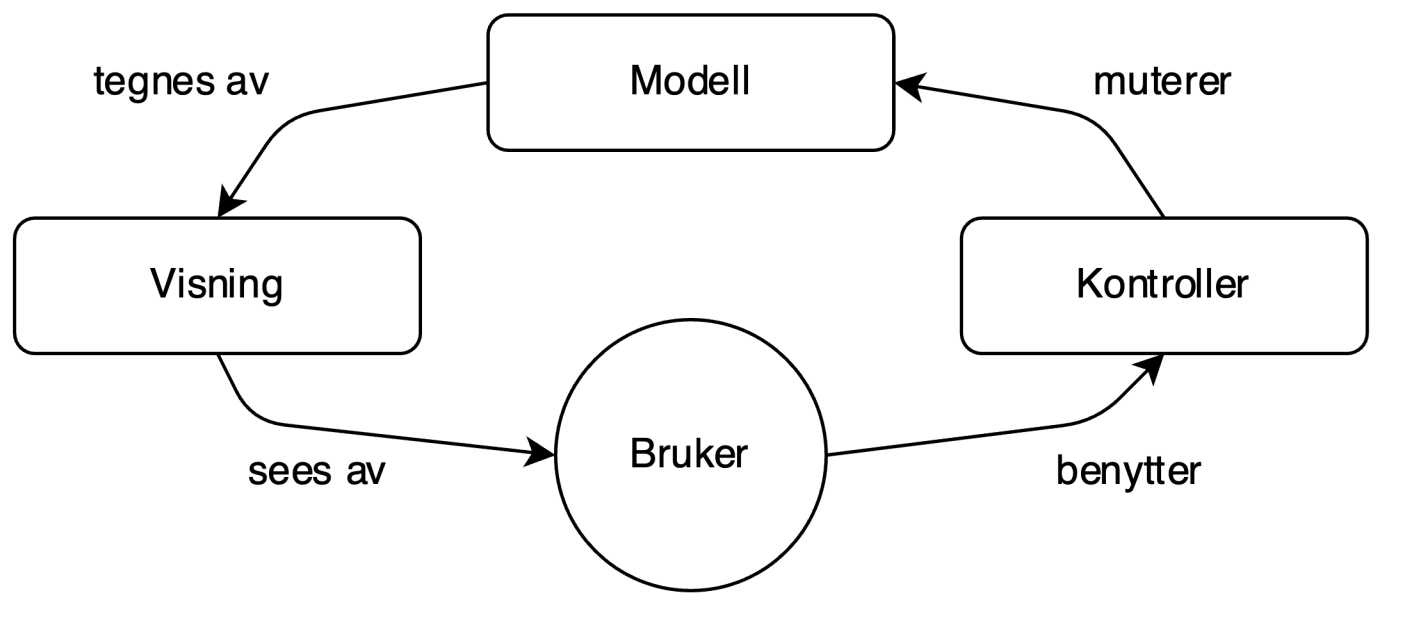

- Regler
- Ikke lov å mutere modellen i visningen
- Visning og kontroller må ikke kalle hverandre

### TEGNEPROGRAM

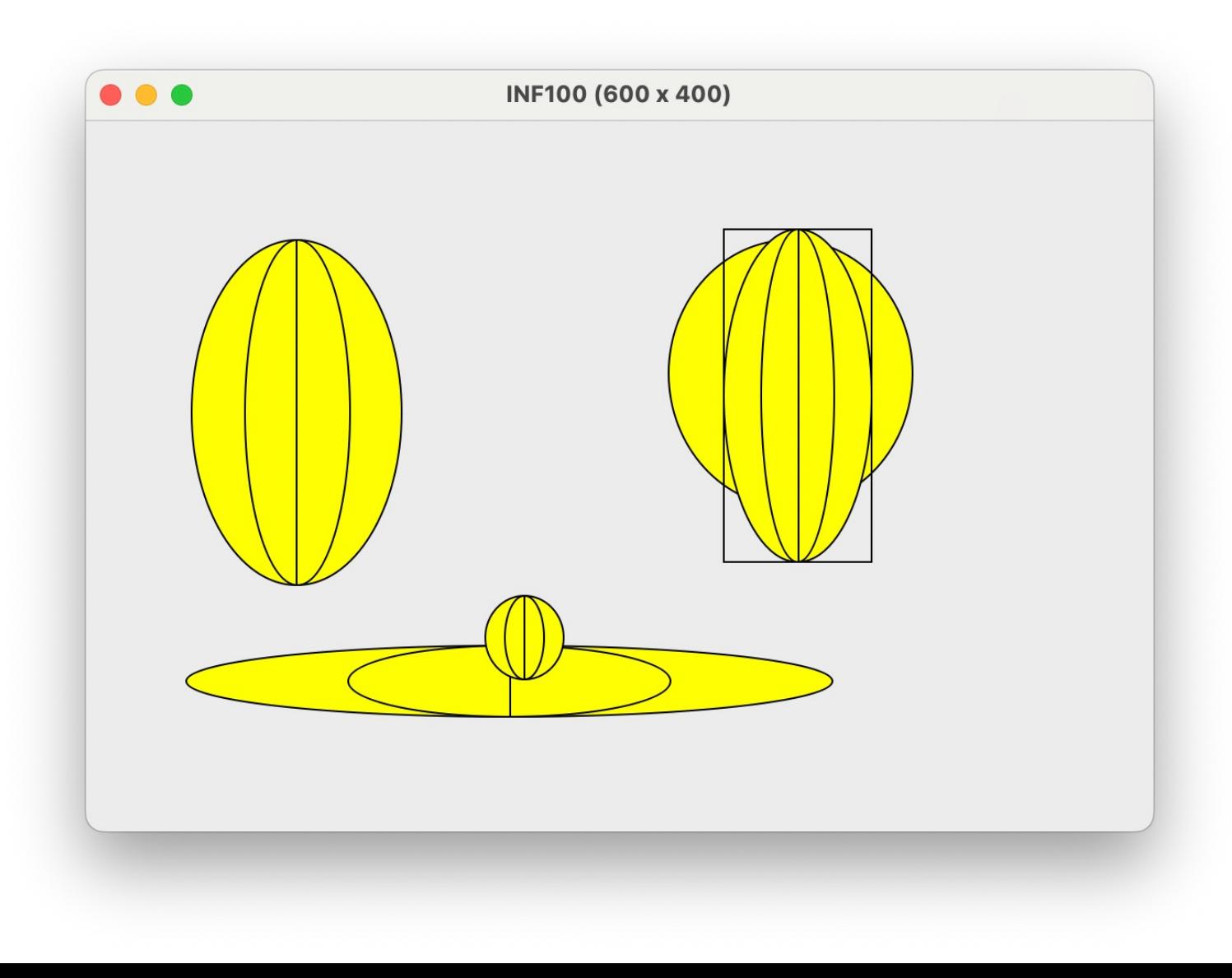